# **PAS À PAS : COMMENT CRÉER MON COMPTE ESPACE FAMILLE ET MA FAMILLE**

Je clique sur ce lien pour accéder au site de l'espace famille de Carbon-Blanc :

<https://www.espace-citoyens.net/carbon-blanc/espace-citoyens/Home/AccueilPublic>

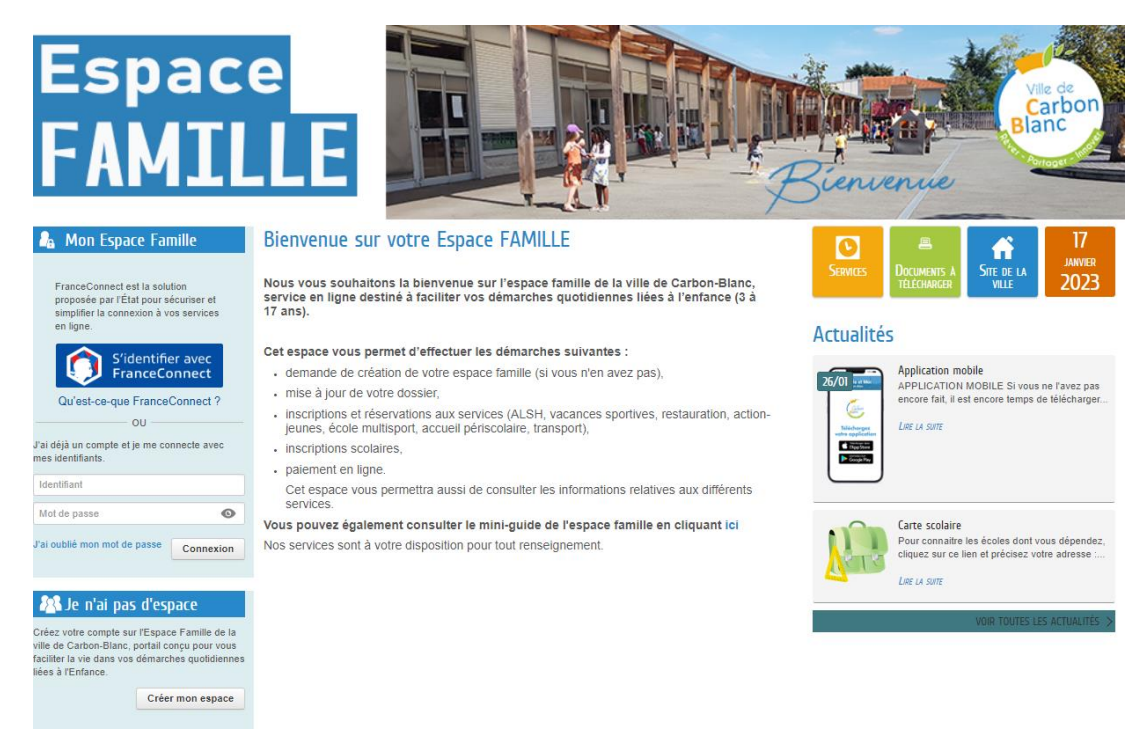

### Je clique sur « Créer mon espace » - en bas à gauche

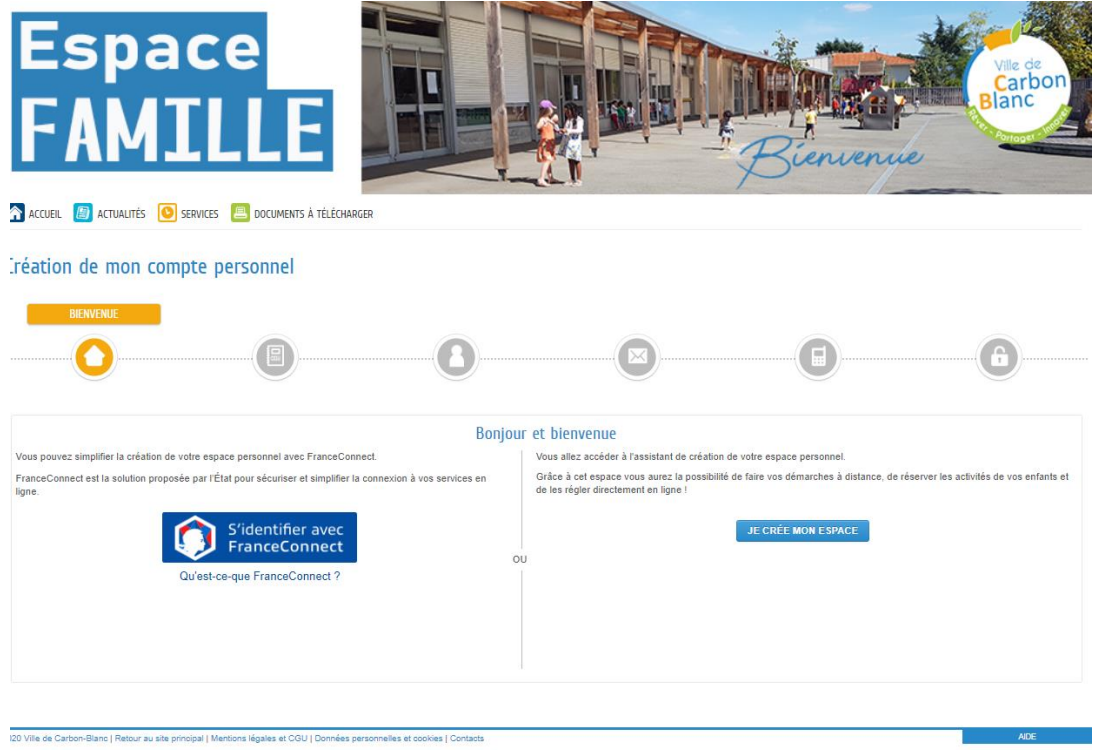

Je peux choisir de me connecter avec le service France Connect ou bien de créer mon espace librement

## Je dois accepter les conditions générales d'utilisation pour poursuivre la création

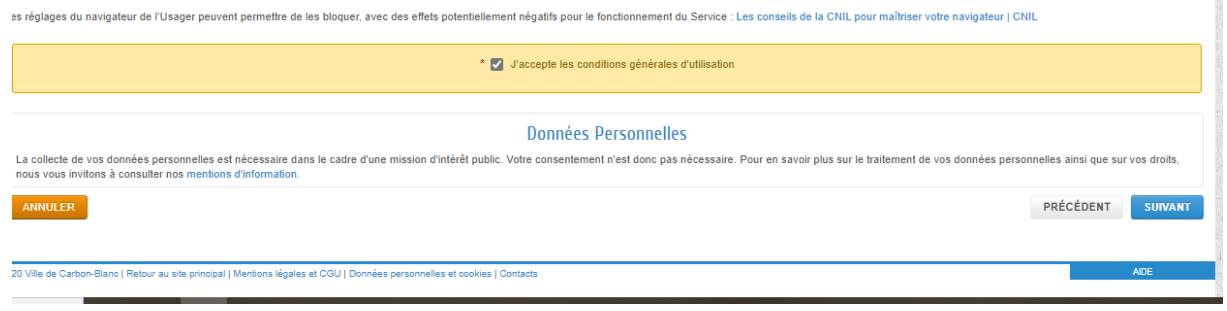

Je crée mon compte personnel.

Attention, il ne s'agit que du compte qui vous permet d'accéder à l'espace famille, la création de la famille se fera un peu plus loin.

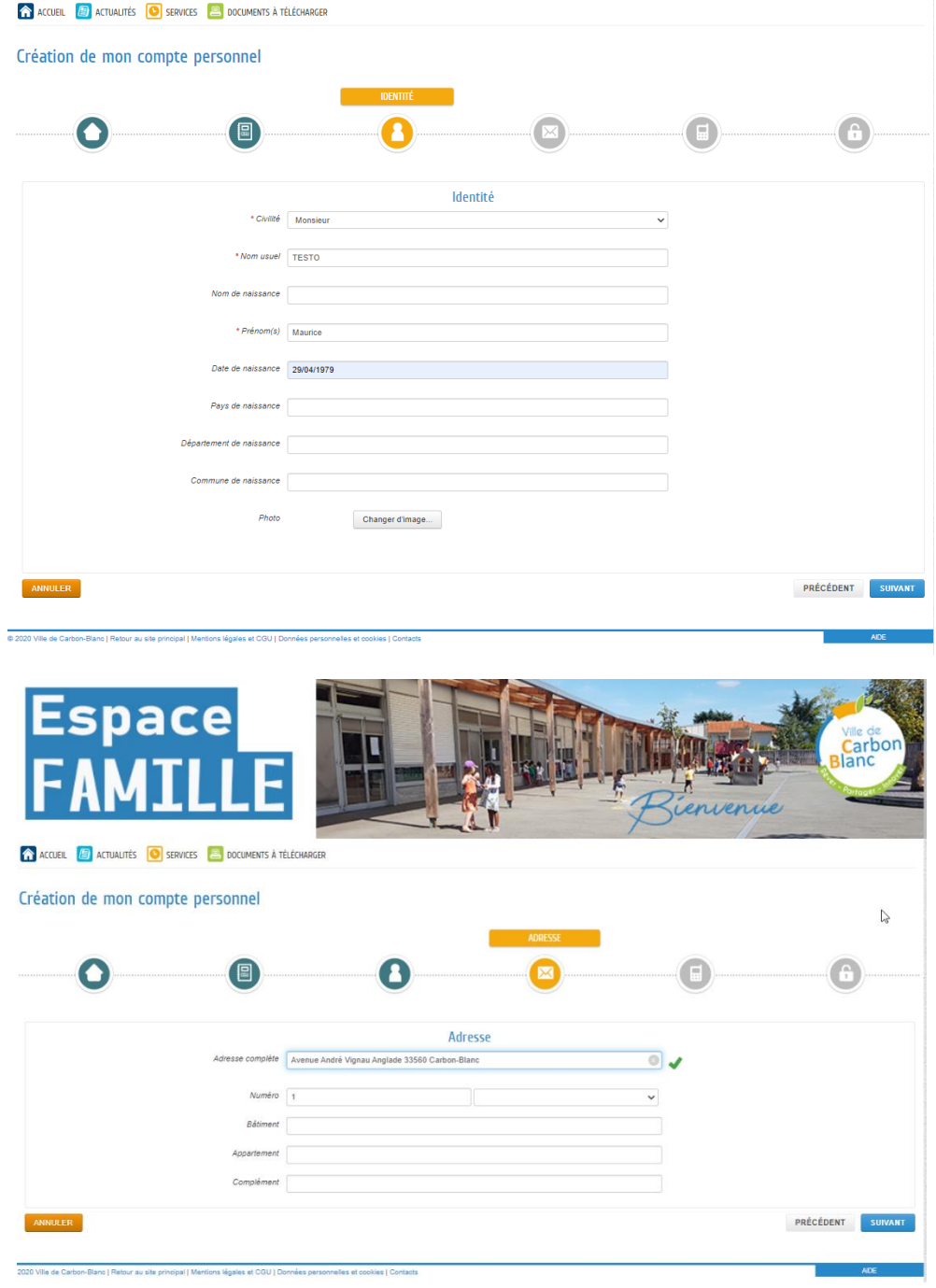

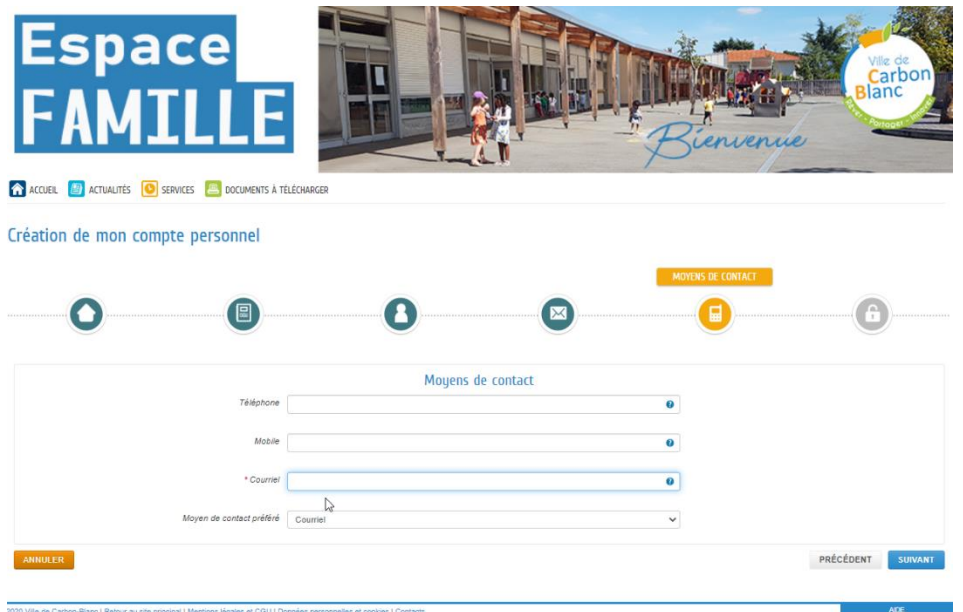

Je choisis mon identifiant et mon mot de passe (ne pas tenir compte de l'étape *saisie de votre clé enfance*)

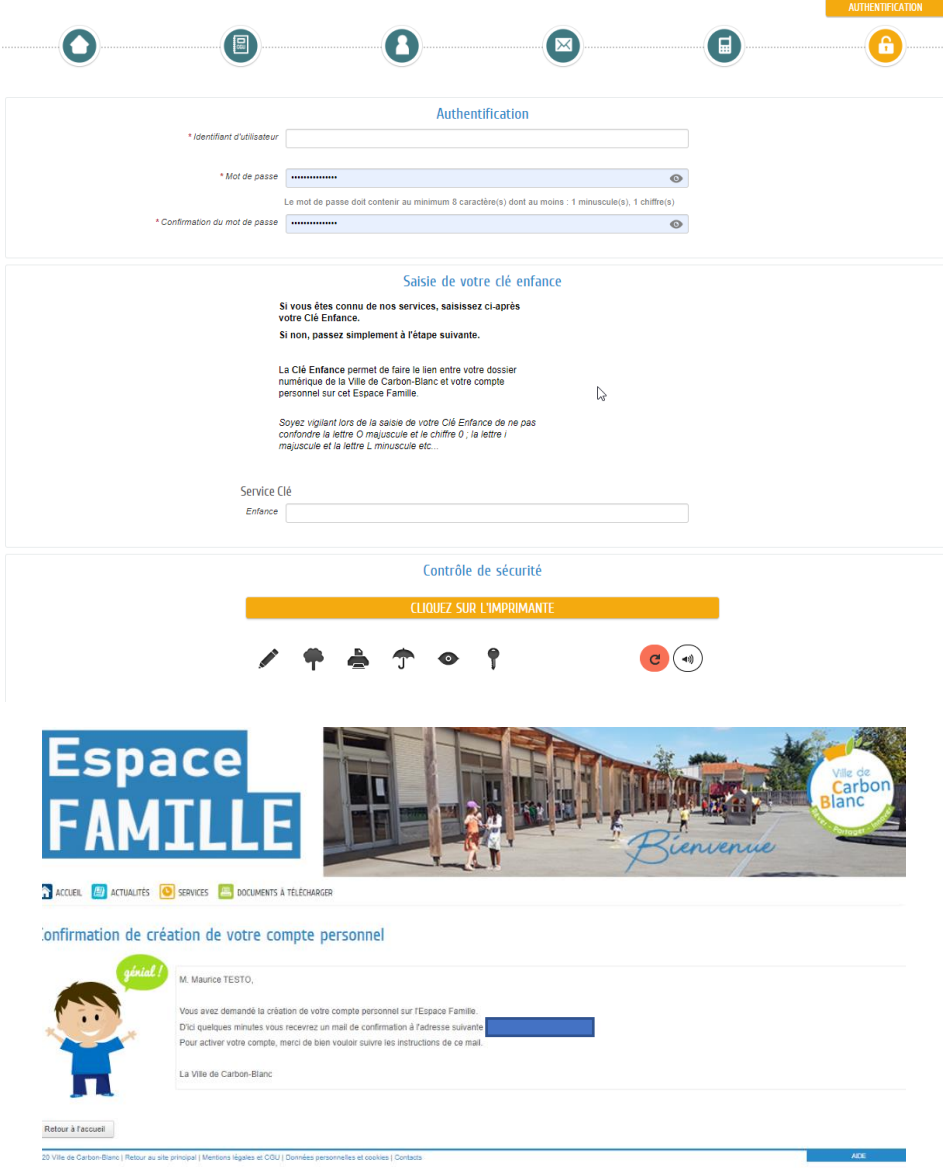

Rendez-vous sur votre boite mail et cliquez sur le lien apparaissant dans le courriel reçu.

Vous voici arrivé ici :

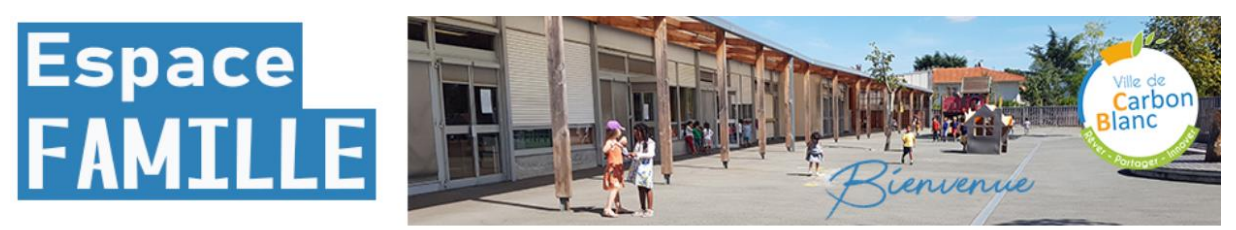

**A ACCUEIL B** ACTUALITÉS **O** SERVICES **B** DOCUMENTS À TÉLÉCHARGER

#### Votre compte personnel a bien été activé

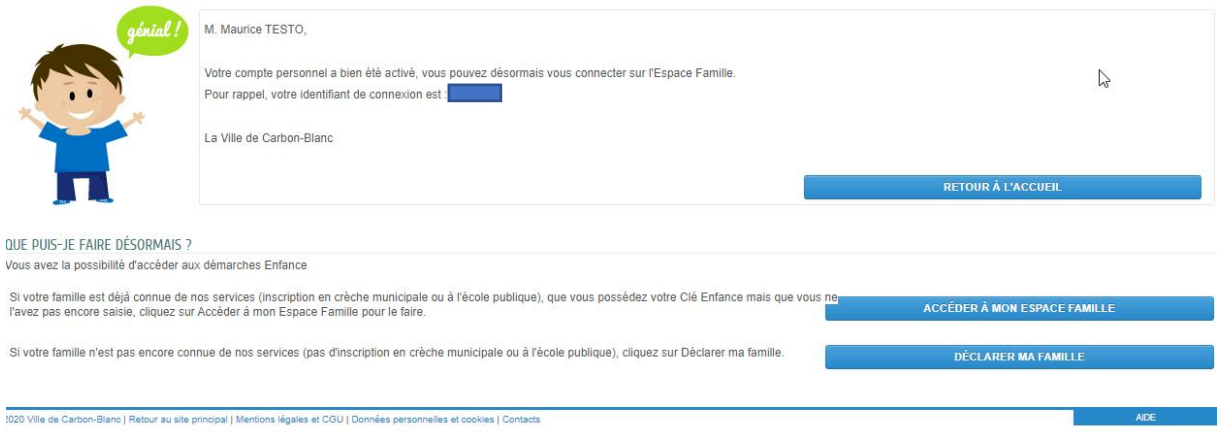

Cliquez sur DÉCLARER MA FAMILLE – (Vous devrez probablement vous re identifier)

Vous allez dans les étapes suivantes, créez tous les membres de votre famille, en commençant par vous :

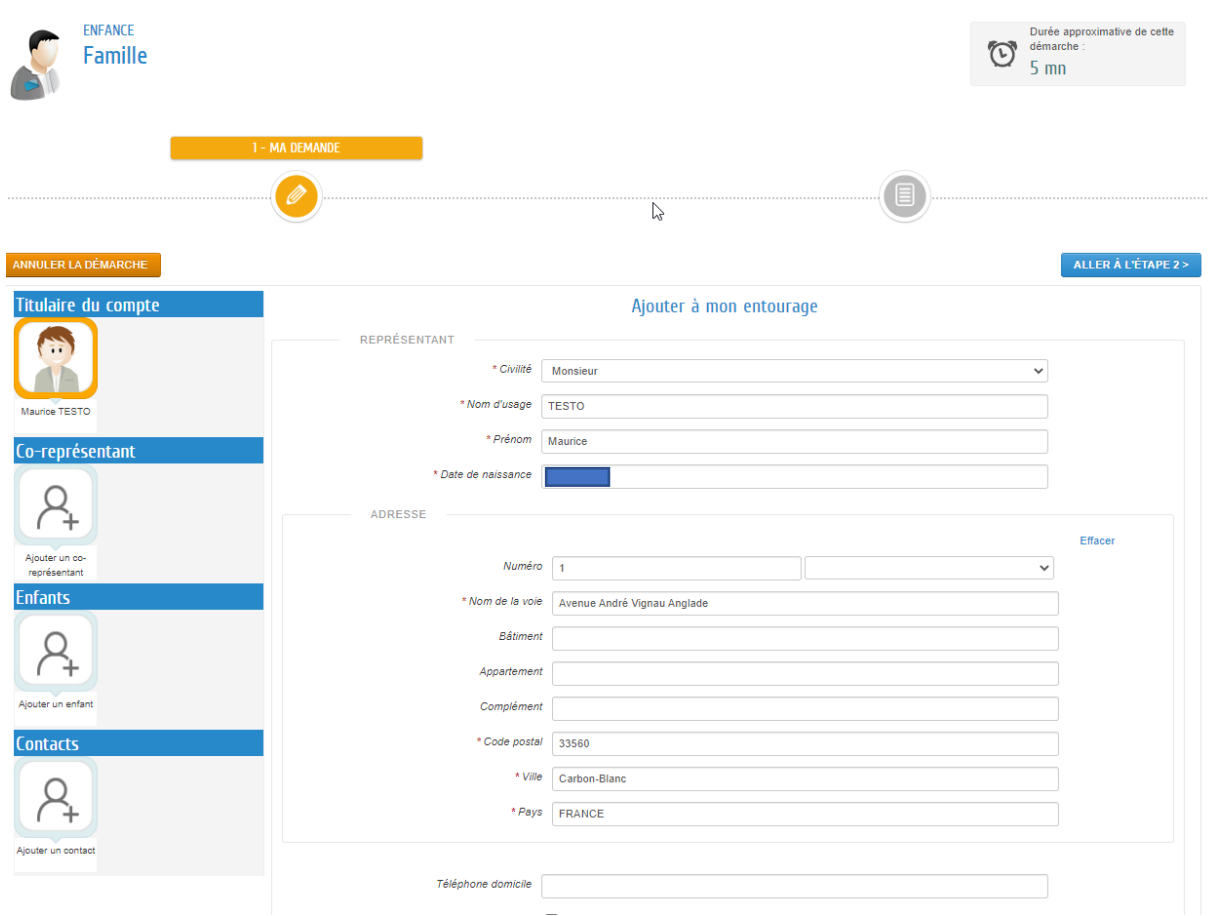

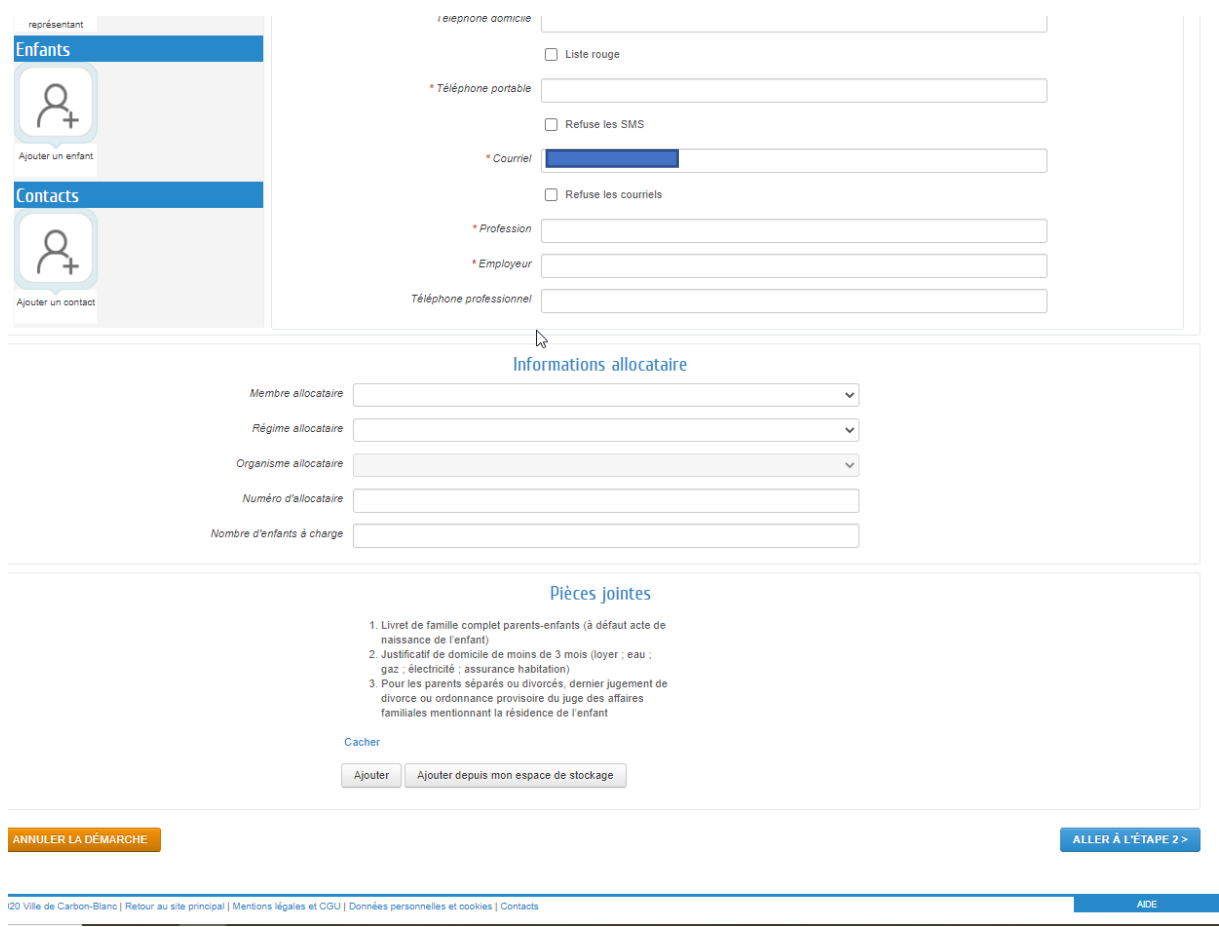

Vous pouvez créer tous les membres de votre famille les uns après les autres, en remplissant tous les champs demandés puis en cliquant à gauche sur les personnes à ajouter.

Si un champ est manquant, un message en rouge s'affichera en haut de la démarche :

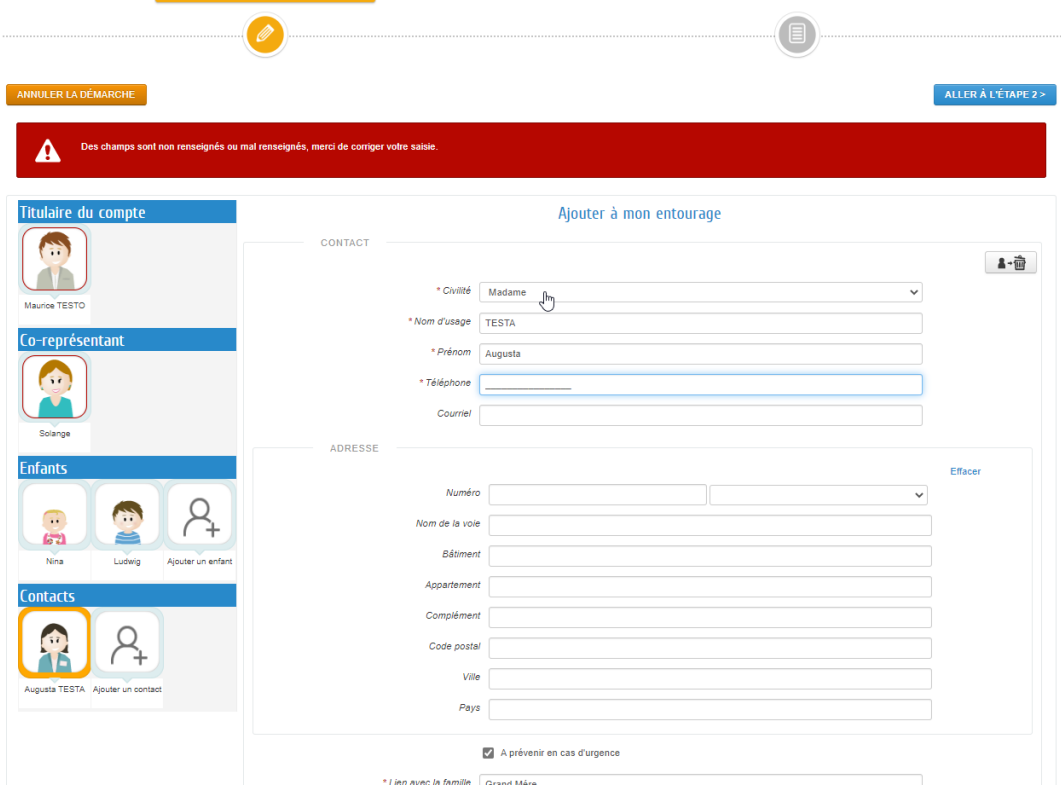

Les champs concernés sont entourés en rouge :

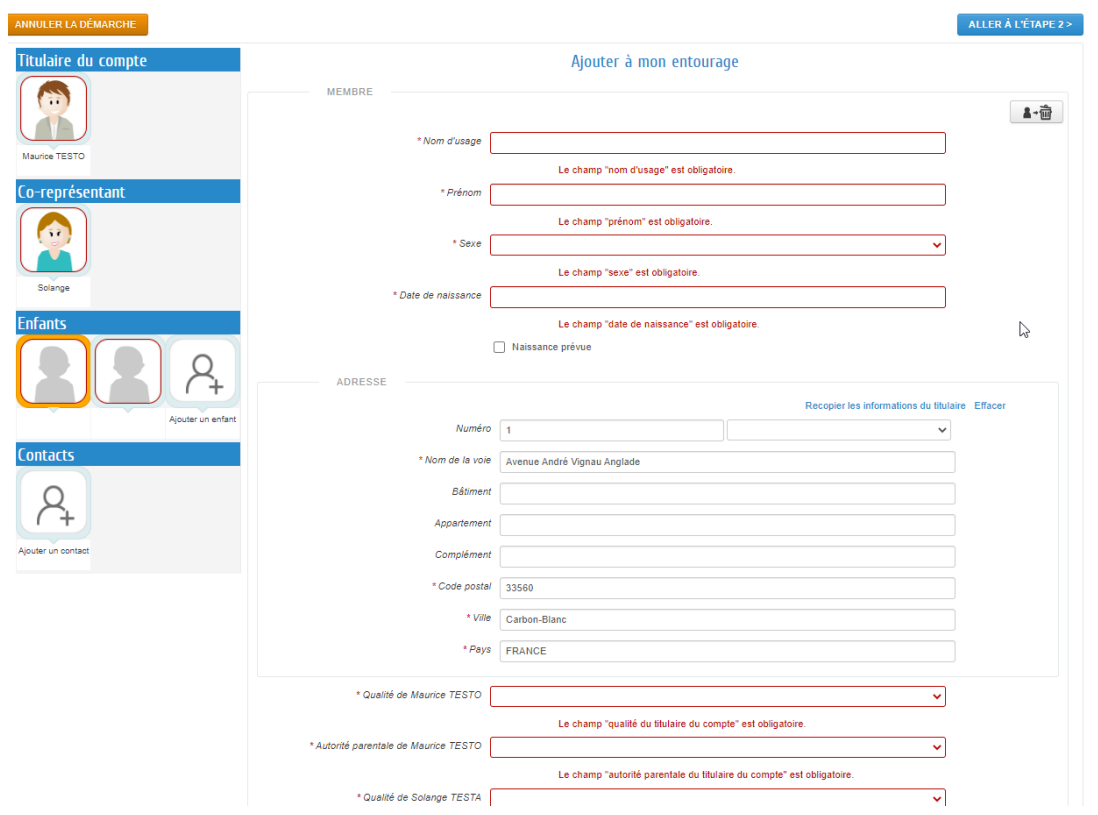

Une fois tous les éléments entrés, cliquez sur « aller à l'étape 2 », un message de ce type s'affiche :

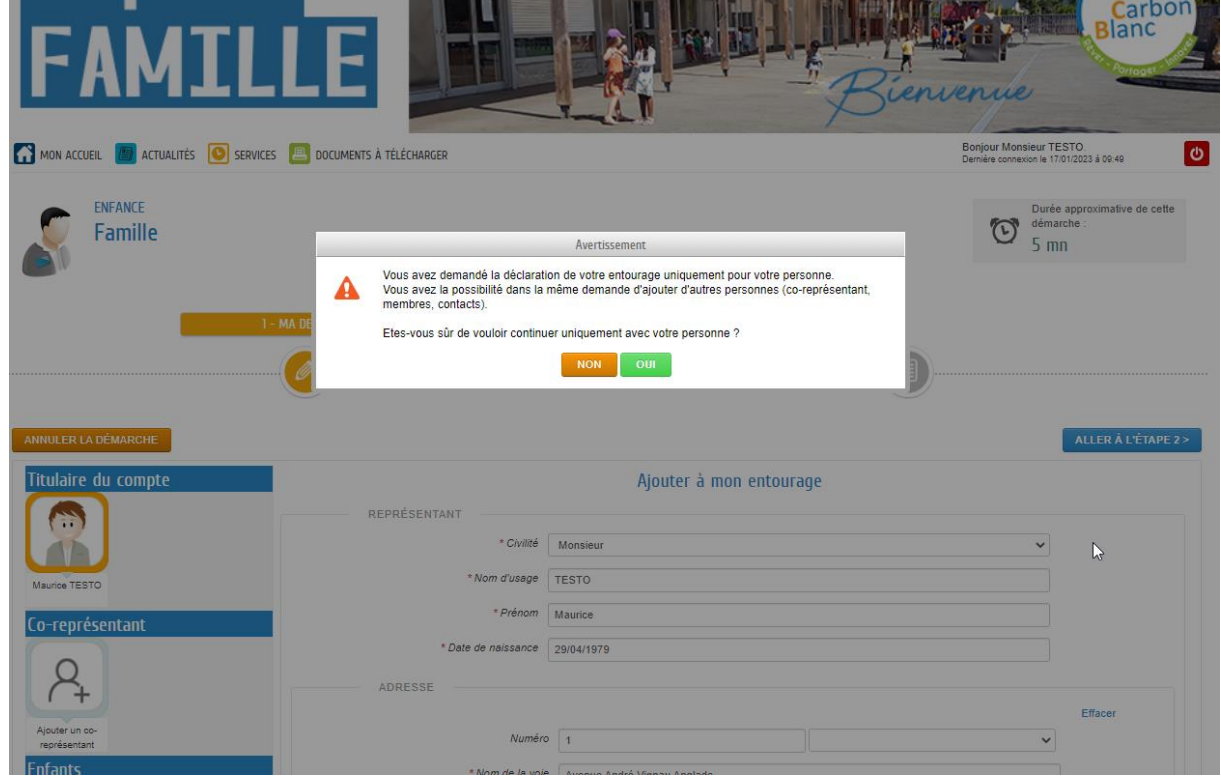

Si vous avez créé toutes les personnes souhaitées, cliquez sur OUI

Désormais, votre page d'accueil apparait ainsi :

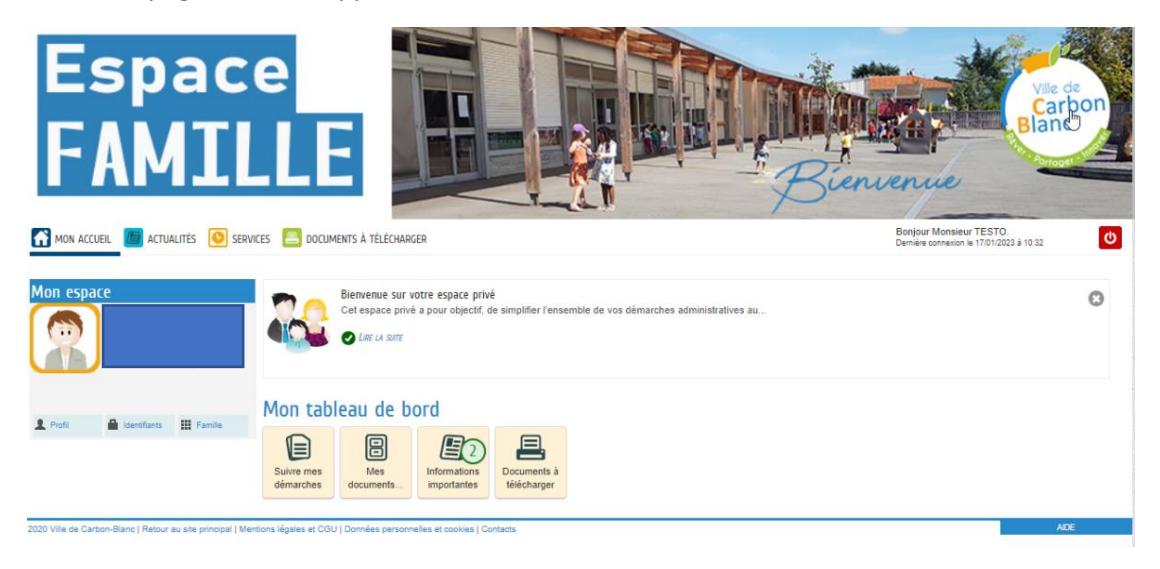

Dès que votre demande sera validée par les services, vous verrez apparaitre sur cette page, tous les éléments relatifs à votre famille, ainsi que les différentes démarches possibles

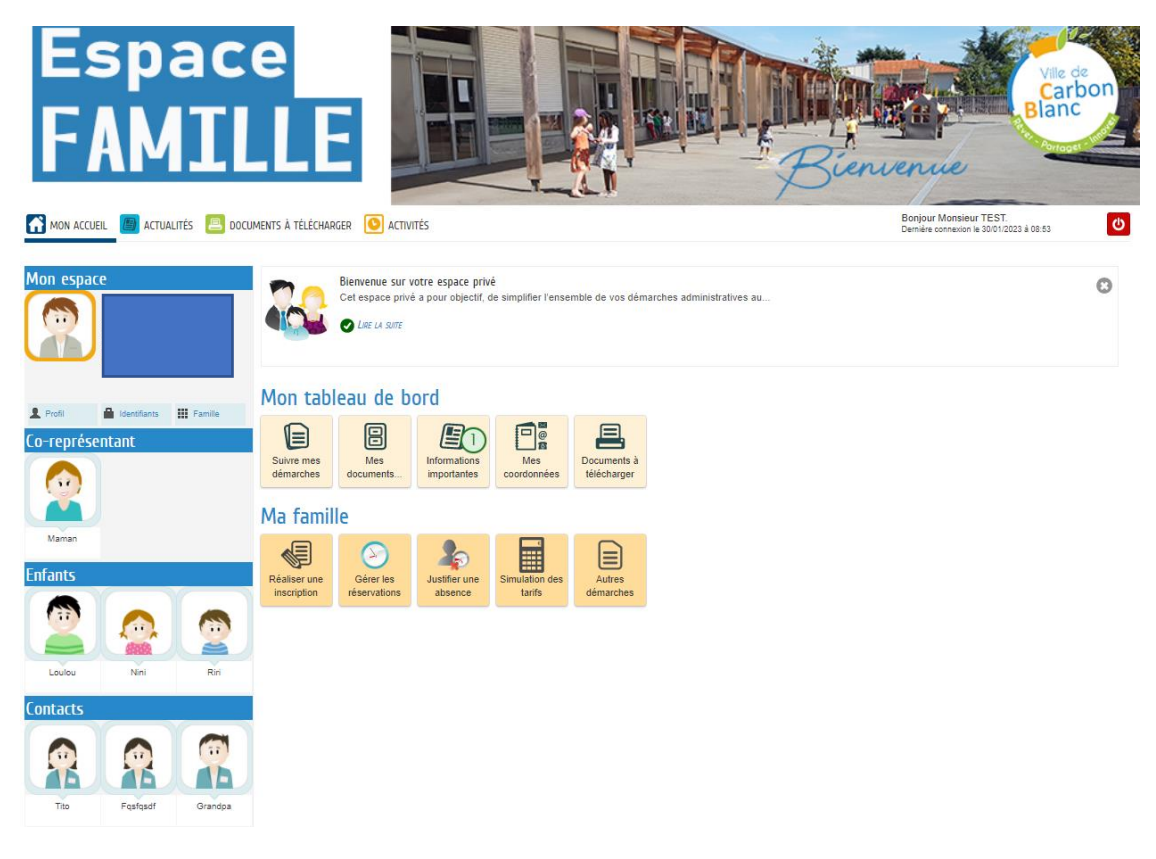

**ATTENTION** : SI VOUS ACCEDEZ A VOTRE ESPACE FAMILLE DEPUIS UN SMARTPHONE, LES ÉLÈMENTS S'AFFICHENT EN 2 PAGES

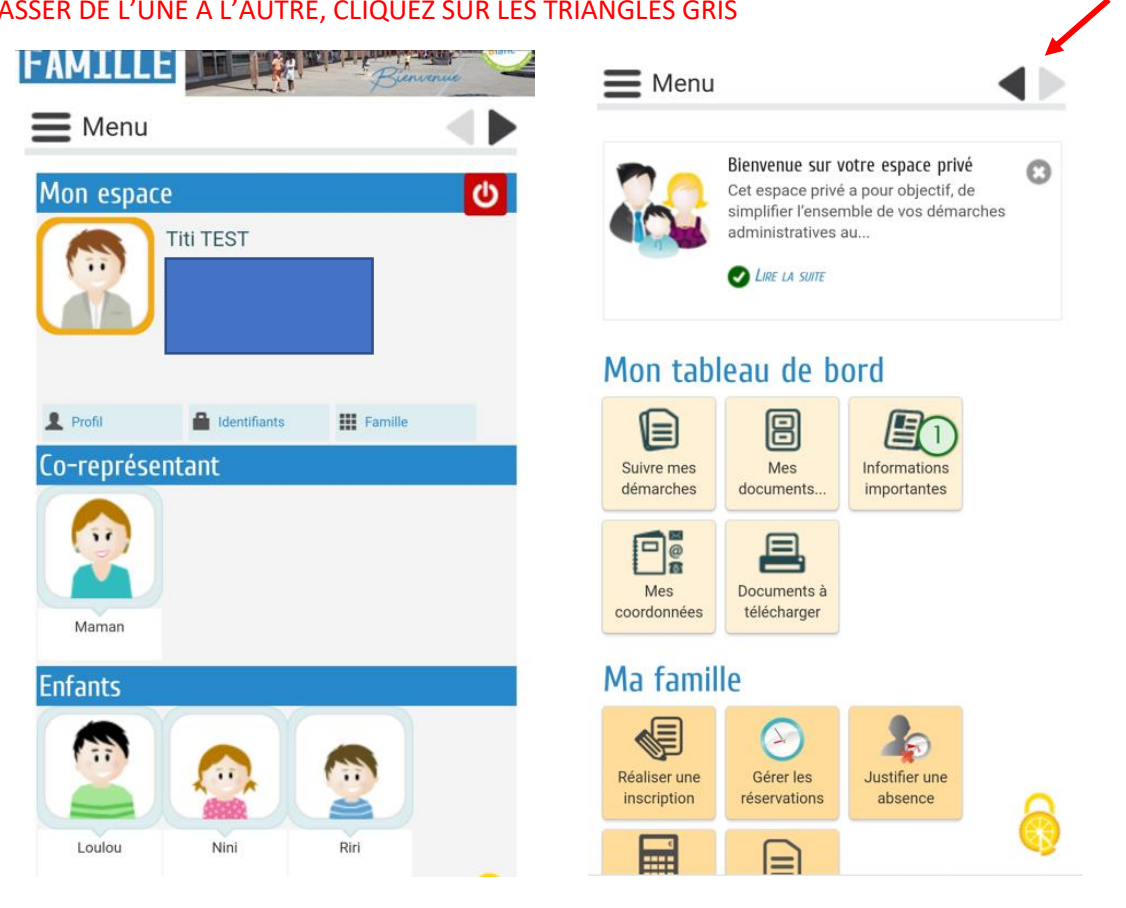

# POUR PASSER DE L'UNE À L'AUTRE, CLIQUEZ SUR LES TRIANGLES GRIS